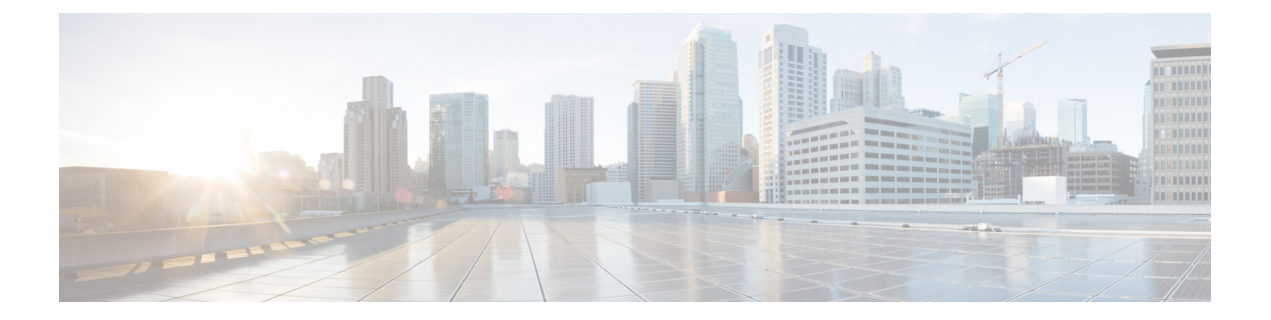

# 环回接口

本部分介绍如何配置环回接口。

- 关于环回接口, 第1页
- 环回接口准则, 第2页
- 配置环回接口, 第2页
- 对流向环回接口的流量进行速率限制, 第3页
- 环回接口历史, 第7页

# 关于环回接口

环回接口是一种会模拟物理接口的纯软件接口。此接口可通过多个物理接口在IPv4和IPv6上访问。 环回接口有助于克服路径故障;它可以从任何物理接口访问,因此,如果其中一个接口发生故障, 您可以从另一个接口访问环回接口。

环回接口可用于:

- $\bullet$  AAA
- BGP
- DNS
- HTTP
- ICMP
- SNMP
- SSH
- 静态和动态 VTI 隧道
- 系统日志
- Telnet

ASA可以使用动态路由协议分发环回地址,也可以在对等设备上配置静态路由,以通过ASA的物理 接口之一到达环回 IP 地址。不能在指定环回接口的 ASA 上配置静态路由。

# 环回接口准则

### 故障转移和集群

• 无集群支持。

### 情景模式

• VTI 仅支持单情景模式。在多情景模式下支持其他环回用途。

#### 其他准则和限制

• 对于从物理接口到环回接口的流量,TCP 序列随机化始终处于禁用状态。

## 配置环回接口

添加环回接口。

#### 过程

- 步骤 **1** 依次选择 配置 > 设备设置 > 接口设置 > 接口。
- 步骤 **2** 依次选择 添加 > 回环接口。

系统将显示 添加回环接口 对话框。

- 步骤3 在 环回 ID 字段中,输入一个介于 0 和 10413 之间的整数。
- 步骤 **4** 如果该接口尚未启用,请选中 **Enable Interface** 复选框。 默认情况下,该接口已启用。
- 步骤 **5** (可选) 在 说明 字段中输入说明。
- 步骤 **6** 配置名称和 IP 地址。请参[阅路由模式接口和透明模式接口](asdm-720-general-config_chapter21.pdf#nameddest=unique_372)。
- 步骤 **7** 点击确定 **(OK)**。

系统将返回到 **Interfaces** 窗格。

步骤8 配置环回的速率限制。请参阅对流向环回接口的流量进行速率限制, 第3页。

# 对流向环回接口的流量进行速率限制

您应该对流向环回接口IP地址的流量进行速率限制,以防止系统负载过大。您可以向全局服务策略 添加连接限制规则。此程序会显示添加到默认全局策略 (global\_policy)。

### 过程

- 步骤 **1** 选择配置 **(Configuration)** > 防火墙 **(Firewall)** > 服务策略 **(Service Policy)**,然后点击添加 **(Add)** > 添 加服务策略规则 **(Add Service Policy Rule)**。
- 步骤 **2** 选择全局 **(Global)** 策略,然后点击下一步 **(Next)**。

图 **1:** 服务政策

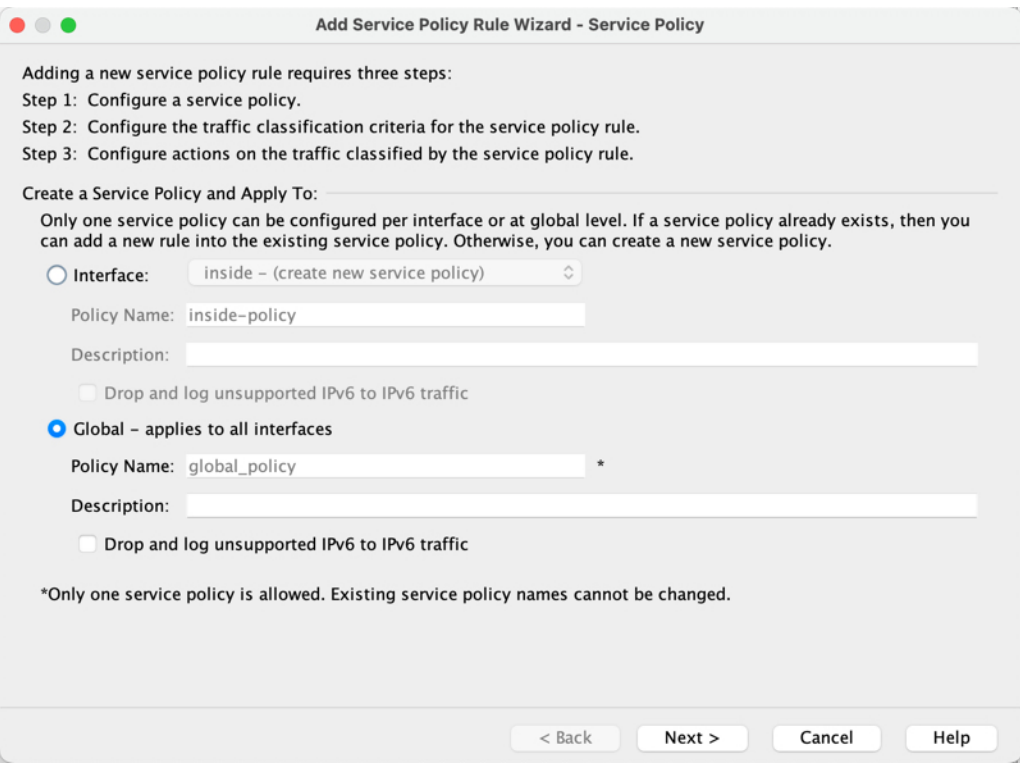

步骤 **3** 在流量分类条件 **(Traffic Classification Criteria)** 页面上设置以下值,然后点击下一步 **(Next)**。

#### 图 **2:** 流量分类标准

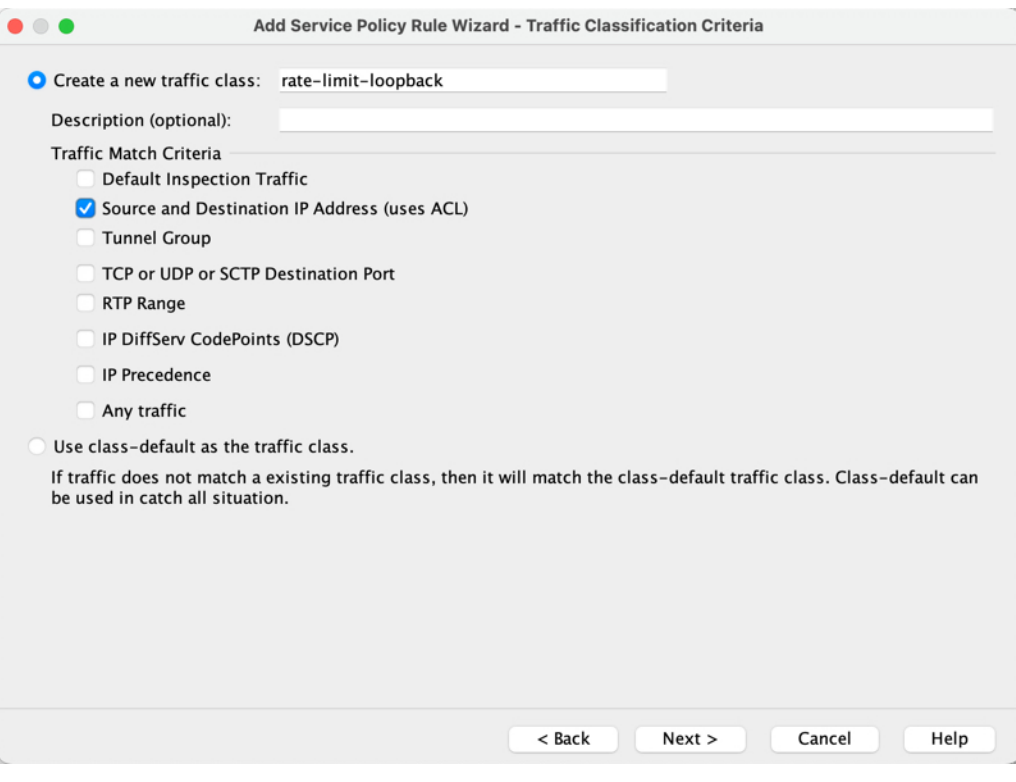

- 创建新流量类 **(Create a new traffic class)** 为环回流量类命名。
- 源和目标 **IP** 地址(使用 **ACL**)
- 步骤 **4** 在流量匹配 **-** 源和目标地址 **(Traffic Match - Source and Destination Address)** 页面上,定义访问控制 列表以指定流向环回 IP 地址的所有 IP 流量, 然后点击下一步 (Next)。

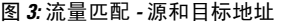

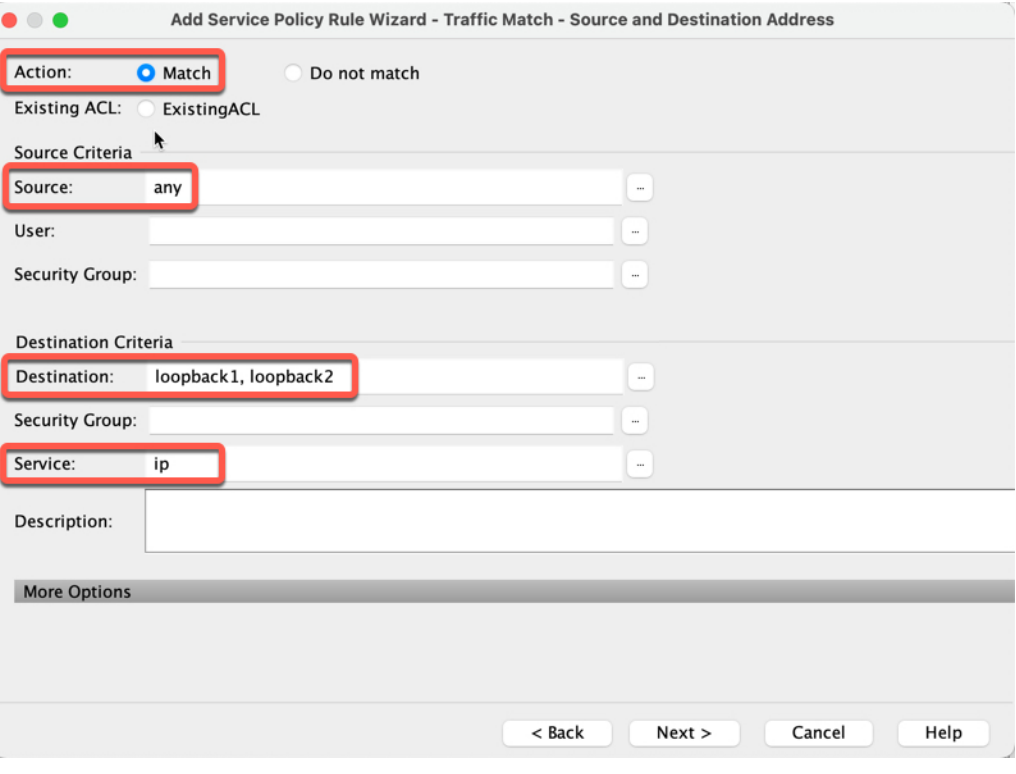

- 操作:匹配
- 源 **(Source)** 任意。您还可以通过指定源 IP 地址而不是 任何来缩小此访问列表的范围。
- 目标 **(Destination)** 环回接口 IP 地址
- 服务 **(Service)** ip
- 步骤 **5** 在规则操作 **(Rule Actions)** 页面上,点击连接设置 **(Connection Settings)** 选项卡,然后在最大连接数 **(Maximum Connections)** 区域中设置以下值。

### 图 **4:** 规则操作

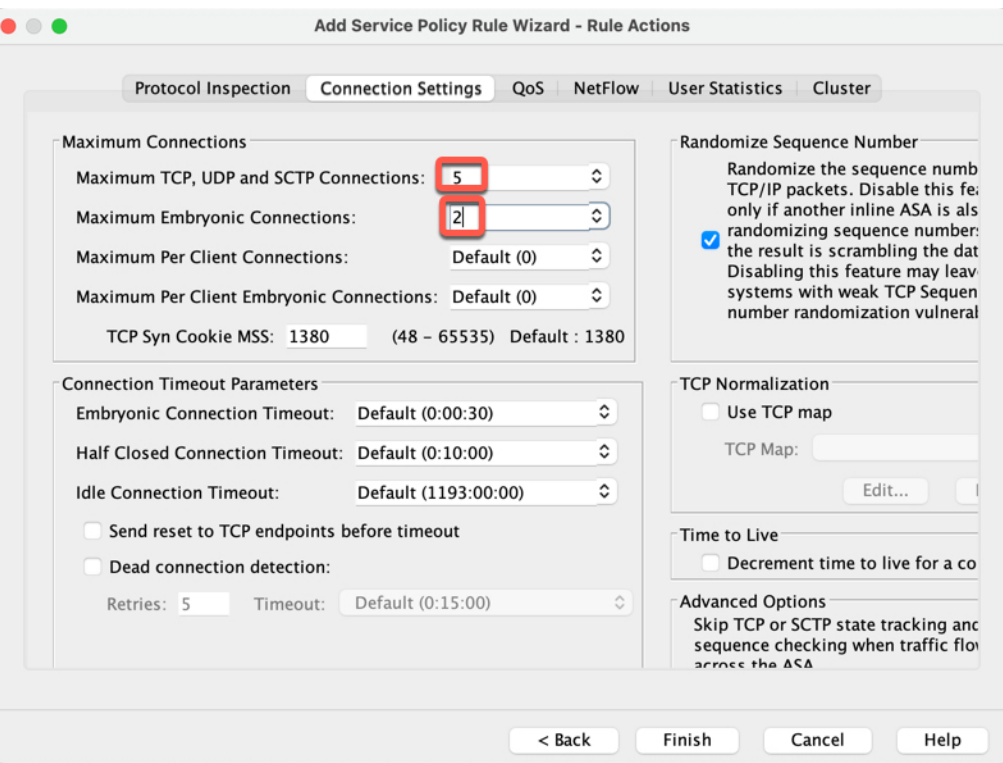

- 最大 **TCP**、**UDP** 和 **SCTP** 连接数 **(Maximum TCP, UDP and SCTP Connections)** 将最大连接 数设置为环回接口的预期连接数,并将初期连接数设置为较低的数字。例如,您可以将其设置 为 **5/2**、**10/5** 或 **1024/512**,具体取决于所需的预期环回接口会话。
- 初期连接数 **(Embryonic Connections)** 设置初期连接限制触发 TCP 拦截,从而防止系统受到 DoS 攻击(这种攻击使用 TCP SYN 数据包对接口发起泛洪攻击)。

### 步骤 **6** 点击完成。

规则会被添加到全局策略中。

图 **5:** 服务策略规则表

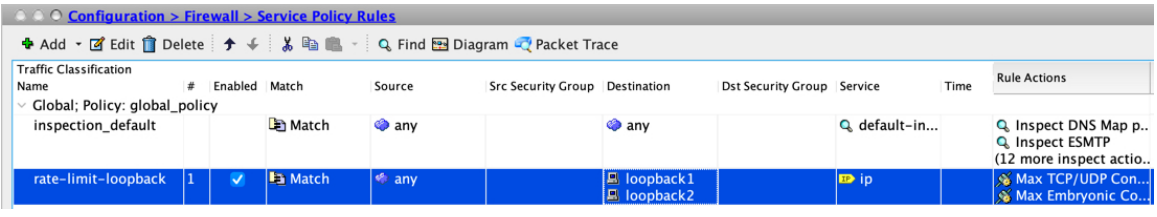

### 步骤 **7** 点击应用。

# 环回接口历史

表 **1:** 环回接口历史

 $\mathbf I$ 

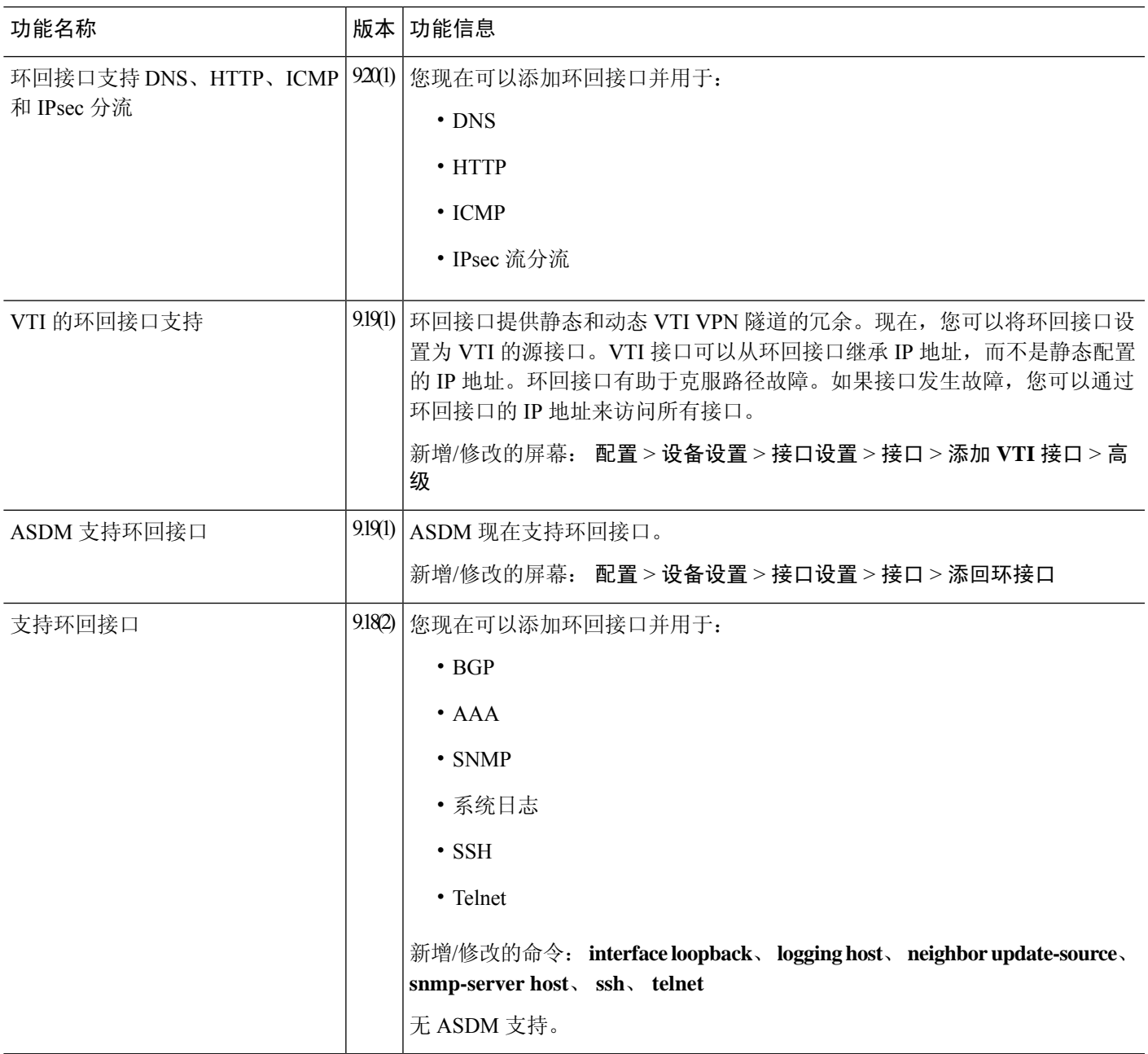

 $\overline{\phantom{a}}$ 

 $\mathbf l$ 

当地语言翻译版本说明

思科可能会在某些地方提供本内容的当地语言翻译版本。请注意,翻译版本仅供参考,如有任何不 一致之处,以本内容的英文版本为准。